## **Admin UI Servers**

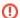

This section is a feature still not fully developed. It will be completed for future versions. So far it will only display the current server.

## Related pages:

- Audit logs
- Content sources
- Services
- OS license
- Browser compatibility

The Servers Section will allow you to the current cluster of Aspire instances and the applications installed in each one of those instances.

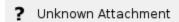

- 1. IP Address and Port
  - This is the ip address and the port of the server, if it is the current server it will appear a legend right next to it (You are here)
- 2. Server Information
  - General server information such as host name, start time, update time, ...
- 3. Server's Debug Console
  - It will open the Server's Debug console in a new tab
- 4. Server's Shutdown
  - It will shutdown the server remotly
- 5. Installed Applications
  - · A list of the installed application of the server, clicking on one of this applications will show the application configuration

## Server Installed Application

Once you click on one of the installed application of any of the servers, the application's general information will be displayed as well as it's configuration

? Unknown Attachment